## 运用简化 Excel 表格程序设计血管外给药方案\*

## 苏银法

## (浙江省温州市第二人民医院药剂科,325000)

[摘 要] 目的 建立一种简便的血管外给药方案。方法 采用 Excel软件编写基于药动学参数的给药方案设计 程序。结果 输入药动学参数、给药间隔(τ)、给药剂量初值或维持量(d)和药后时间(t)后,Excel表格显示首次给药后 的t时刻血药浓度、浓度-时间曲线下面积(AUC)值;通过对 Excel 表格的操作,显示第 n 周期(或稳态)任一次给药后的 t 时刻血药浓度、AUC值,Excel规划求解法获得最大给药剂量( $d_{\text{max}}$ )、最低给药剂量( $d_{\text{min}}$ )、有效血药浓度时间( $t_{\text{sc}}$ )。结论 该方法设计简单,使用直观简便,既能为临床用药提供安全有效的剂量,又能对某一用药方案作出评价。

[关键词] 给药方案;药动学;Excel;血管外给药

[中图分类号] R969.3;TP391.13 [文献标识码] A [文章编号] 1004-0781(2006)09-0965-03 The Plasma Concentration and Dosage Regimen Design of Extra Venous Administration by Excel Spreadsheet

SU Yin-fa(Department of Pharmacy, the Second People's Hospital of Wenzhou, Wenzhou 325000, China) ABSTRACT Objective To establish a simplified method of dosage regimen design of extra venous administration. Methods Microsoft Excel was used to make a program by the pharmacokinetic parameters to show the dosage regimen. **Results** After inputting the pharmacokinetic parameters, dosing interval  $(\tau)$ , and maintenance dose (d), the Excel spreadsheet displayed plasma concentration and area under curve ( $AUC$ ) after the 1st administration. The time of the effective plasma concentration ( $t_{ee}$ ), the minimum dose ( $d_{min}$ ) and maximum dose ( $d_{max}$ ) were obtained by program solution on Excel. **Conclusion** This design method can provide safe and effective dosage for clinical administration and evaluate a dosage regimen.

KEY WORDS Dosage regimen; Pharmacokinetics; Microsoft Excel; Extra venous administration

给药方案设计是临床药物治疗学的重要内容,也 是合理用药的重要手段。采用 Excel软件制定给药方 案是计算机辅助制定给药方案中一种切实可行的方 法,笔者曾采用 Excel 表格对血管外给药的方案设计 进行了研究[1~3] ,其单元格的公式编辑,尤其是计算稳 态血药浓度的单元格编辑仍显繁琐,不利于该方法的 推广应用。笔者就血管外给药方案设计中 Excel表格 的编程简化问题提出一些解决方法。

#### 1 原理与方法

1.1 原理 给定参数 α, β, γ,  $V, k_{21}, k_{31}, k_{s}$ ,  $t_{1sc}$ , 则血 管外单次给药后的预期血药浓度 c(t) =  $d/V[$  B<sub>1</sub>  $e^{-\alpha(t-t_{lag})} + B_2 e^{-\beta(t-t_{lag})} + B_3 e^{-\gamma(t-t_{lag})} - (B_1 + B_2 + B_3)$  $e^{-ka(t-t_{lag})}$ ]其中当γ,β=0时,B<sub>1</sub> =  $k_a/(k_a-k)$ ,α =  $k$ ;  $\gamma = 0, B_1 = k_a (k_{21} - \alpha) / (\beta - \alpha) / (k_a - \alpha)$ ,  $B_2 = k_a (k_{21}$  $-(\beta)/(k_a-\beta)/(\alpha-\beta); \gamma, \beta, \alpha > 0, B_1 = k_a(k_{21}-\alpha)$  $(k_{31}-\alpha)/(\beta-\alpha)/(\gamma-\alpha)/(k_{a}-\alpha)$ ,  $B_{2} = k_{a}(k_{21} -$ 

[收稿日期] 2005-08-10

[基金项目] \* 温州市科技局资助项目(编号: Y2003-A075)

[作者简介] 苏银法(1962-),男,浙江温州人,主任药 师,学士,主要从事临床药学工作。电话:(0)13587618206,E mail:suyinfa@yahoo.com.cn。

β)(k<sub>31</sub> - β)/(α - β)/(γ - β)/(k<sub>a</sub> - β), B<sub>3</sub> = k<sub>a</sub>(k<sub>21</sub>)  $(-γ)(k_{31}-γ)/(α-γ)/(β-γ)/(k_{a}-γ)$ , 第 s 次给 药 t = t<sub>lag</sub>时的血药浓度 c(s;t<sub>lag</sub>) = c(s-1; τ<sub>s-1</sub> + t<sub>lag</sub>). 1.2 Excel 表格程序 单元格 B3 ~ B10 输入 α, β, γ,  $V, k_{21}, k_{31}, k_{4}, t_{188}$ 

B11 = IF(AND(B5 = 0, B4 > 0), B9  $*(B7 - B3)/$  $(B9 - B3)/(B4 - B3)$ , IF(B4 = 0, B9/(B9 - B3), B9  $*(B7-B3)*(B8-B3)/(B4-B3)/(B5-B3)/(B9$  $-B3)$ ));B12 = IF(AND(B5 = 0,B4 > 0),B9  $*(B7 - B3)$ B4)/(B9 - B4)/(B3 - B4), IF(B4 = 0,, B9  $*(B7 -$ B4)  $*(B8 - B4)/(B3 - B4)/(B5 - B4))$ ; B13 = IF  $(B5=0,0,B9*(B7-B5)*(B8-B5)/(B3-B5)/$  $(B4-B5)/(B9-B5)$ <sub>。</sub>

C4~E4开始输入每次给药的给药间隔(τ),给药 剂量(d),瞬时(t)。

 $F4 = (F3 + $D4 * $B $11/\$B $6) * EXP($  $B$  \$ 3  $*$  C4), G4 = (G3 + \$D4  $*$  \$B \$12/ \$B \$6)  $EXP(-\$B\$4*C4)$ 

 $H4 = (H3 + $D4 * $B $13/ $B $6) * EXP($  $$B $5 * C4$ <sub>o</sub>

 $I4 = (I3 + $D $4 * ($B $B $11 + $B $12 + $B$  $$13)/$B$6$  + EXP( - \$B\$9 \* C4).

 $JA = F3 * EXP(- \$B \$3 * (E4 - \$B \$10)) +$ G3 \* EXP( -  $B$  B  $4$  \* (E4 -  $B$  B  $10$ )) + H3 \* EXP  $(-$  \$ B \$ 5  $*$  (E4 - \$ B \$ 10)) - I3  $*$  EXP( - \$ B \$ 9  $*(E4 - $B $10)) + D4/ $B $6 * ( $B $11 * EXP$  $(-$ \$B\$3 \* (E4 - \$B\$10)) + \$B\$12 \* EXP( - $$B $4 * (E4 - $B $10)) + $B $13 * EXP(- $B]$  $$5*(E4 - $B $10)) - ($B $11 + $B $12 + $B$  $$13) * EXP(- \$B $9 * (E4 - \$B $10))$ 

 $K4 = (F3 + D4 / $B $6 * $B $11)/B $3 * (EXP)$  $(-B $3 * B $10) - EXP(-B $3 * (C4 + B $10))$  $+IF(AND( $$B $5 = 0, $B $4 = 0)$ , 0, (G3 + D4  $*$ )$  $$B $12/ $B $6)/B $4 * (EXP(-B $4 * B $10) -$ EXP( $-B $4 * (C4 + B $10))$ )) + IF( $B $5 = 0,0,$  $(H3 + D4 * $B $13/ $B $6)/B $5 * (EXP(-B $5$  $\angle *B \$  10) – EXP( – B  $\$  5  $\angle$  (C3 + B  $\$  10)))) – (I3 +  $D4*(-\$B $11+\$B $12+\$B $13)/\$B $6)/B $9$  $*(EXP(-B $9 * B $10) - EXP(-B $9 * (C4 + B$  $$10)$ ))。

选定单元格 G4~K4,往下复制,Excel表格显示每 次给药后 t 时刻的预期血药浓度和 AUC 值。按 F4 功 能键可以使单元格的绝对引用、相对引用和混合引用 相互切换。

1.3 Excel表格的操作 对于非周期性给药,上述编 辑的 Excel工作表显示每次给药后的预期血药浓度, 其给药间隔、给药剂量可以按临床需要及时变换;对非 等间隔(如 τ=4,6,14h)周期性给药,可以通过 Excel 表格程序的操作,计算第 n 周期任意次给药后的血药 浓度和 AUC 值: ①选择"工具""选项""重新计算" "迭代计算" ,并在"最多迭代计算次数"框中的默认值 (100)改为 n-1值,确定;②选定单元格 F3~I3(事先 为空格或为 0), 输入 = F6 ~ I6, 同时按住 Ctrl + Shift 键,按 Enter,即从单元格 J4、K4 开始,显示第 n 周期每 次给药后的血药浓度和 AUC(n,s)值;③若"最多迭代 计算次数"采用默认值(100),则可获得稳态每次给药 后的预期血药浓度和 AUC(s)值。

根据  $AUC(n, s)$  和  $AUC(s)$ , 计算达坪分数  $F(n, s)$ s) =  $AUC(n,s)/AUC(s)$ ;根据最低有效浓度(MEC) 和最低中毒浓度(MTC),采用规划求解法计算:①最 小和最大给药量 $(d_{min} \nabla d_{max})$ ;②在  $d_{min} \sim d_{max}$ 内取维 持量,计算血浓峰值前后  $c^{\text{(n,s)}}(\text{t})$  或  $c^{\text{(s)}}(\text{t})$  = MEC 的 时刻点  $t$ ,其差值即  $t_{ee}$ , 当  $t=t_{\text{las}}$ 的血药浓度大于 MEC 时,则峰前有效血药浓度时间从  $t = t_{\text{las}}$ 开始, 当 τ<sub>s</sub> +  $t_{\text{las}}$ 的血药浓度大于 MEC时,则峰后有效血药浓度时间至  $\tau_{\rm s}+t_{\rm lag}$ 止。

根据 t。值及具体药物的毒性和作用特点,考虑是 否采用负荷剂量,方法是:在表 2(即稳态)情况下,在 单元格 L4中输入负荷量后的间隔时间。M4=(F4+ G4 + H4 - I4) \*  $B$  \$ 6/( \$ B \$ 11 \* EXP( - B \$ 3 \* L4) +  $B$  B  $12 * EXP(-B $4 * LA) + $B $13 * EXP$  $(-B $5 * LA) - (B B $11 + B B $12 + B B $13) *$  $EXP(-B $9 * LA) )$ 

## 2 应用与结果

2.1 实例 某药的个体化参数为为:α = 0.22 h<sup>-1</sup>,β  $=0.076$  h<sup>-1</sup>, ka  $=0.668$  h<sup>-1</sup>, k<sub>21</sub>  $=0.192$  h<sup>-1</sup>, V<sub>1</sub>  $=50$  L, F = 0.9,  $t_{\text{lag}} = 0.5$  h<sub>o</sub> MTC = 10  $\mu$ g · mL<sup>-1</sup>, MEC = 2  $\mu$ g·m $L^1$ ,给药方案要求每天3次给药,给药间隔 $\tau_1 =$ 4 h, τ<sub>2</sub> = 6 h, τ<sub>3</sub> = 14 h, τ<sub>1\*</sub> = 4 h。试确定维持量、负 荷剂量,若取维持量 d=200mg,分析给药方案。

将参数  $\alpha$  = 0.22,  $\beta$  = 0.076,  $\gamma$  = 0,  $V/F$  = 55.555 56, $k_{21}$  = 0.192, $k_{31}$  = 0, $k_{31}$  = 0.668 分别输入单元格 B3  $\sim$  B9,  $\tau$  分别为 4, 6, 14 h, d<sub>1~3</sub> = 200, t 分别为 2, 2, 2 h,则预期血药浓度(t=0,2,12h),见表 1。

该给药方案为每日 3 次不等间隔周期性给药,需 要计算稳态血药浓度,这里采用" 1.3 "项的方法获得 稳态第 1~3次给药后 t时刻的预期血药浓度(表 2)。 采用 Excel 规划求解得, $t_{\text{max}}(1,1)$  = 3.88, $t_{\text{max}}(1,2)$  = 3.12, $t_{\text{max}}(1,3)=2.81;$ 稳态  $t_{\text{max}}(1)=3.06, t_{\text{max}}(2)=$  $2.71, t_{\text{max}}(3) = 2.58$ ;不难理解,稳态一周期中 τ 值最 大的一次给药,如表 2中 τ=14h,t=2.58,和 t=14.5  $(\tau + t_{\text{las}})$ 的血药浓度分别表示  $c_{\text{max}}$ 和  $c_{\text{min}}$ ,在表 2 工作 表中 E6单元格输入 14.5,J6单元格为目标单元格,设 置 J6单元格的目标值为 2(MEC),可变单元格取 D4 (编辑 D5、D6 = D4), Excel 规划求解得 d<sub>min</sub> = 138.14; 若 E6 单元格输入 2.58  $(t_{\text{max}})$ , J6 单元格为目标单元 格,目标值为 10(MTC),可变单元格取 D4(编辑 D5、 D6 = D4), 规划求解得 dmax = 293. 29; 维持量可以在  $d_{max}$  ~  $d_{min}$ 的范围内取值。

取维持量 d = 200,将单元格 F3 ~ I3 置 0,则 t<sub>ec</sub>(1, 1) = 2.62 h,t<sub>ec</sub>(1,2) = 6 h,t<sub>ec</sub>(1,3) = 14 h,根据表 2 采用 Excel 规划求解得, $t_{ec}(1) = 4 h, t_{ec}(2) = 6 h, t_{ec}$ (3)=14 h,因第 1 周期 24 h 的 t 全计值达 22.62 h, 不必采用负荷剂量(计算 d \* = 366), 根据表 1,2 的 AUC值计算达坪分数得 F(1,1)=48.64%,F(1,2)= 72.64%,F(1,3)=84.03%,与文献[1]给出的计算结 果完全一致。

## 3 讨论

笔者以前完成的表格程序<sup>[1~3]</sup>,有一定的局限性: ①对非周期性给药,如急救情况下的无规律给药,无法

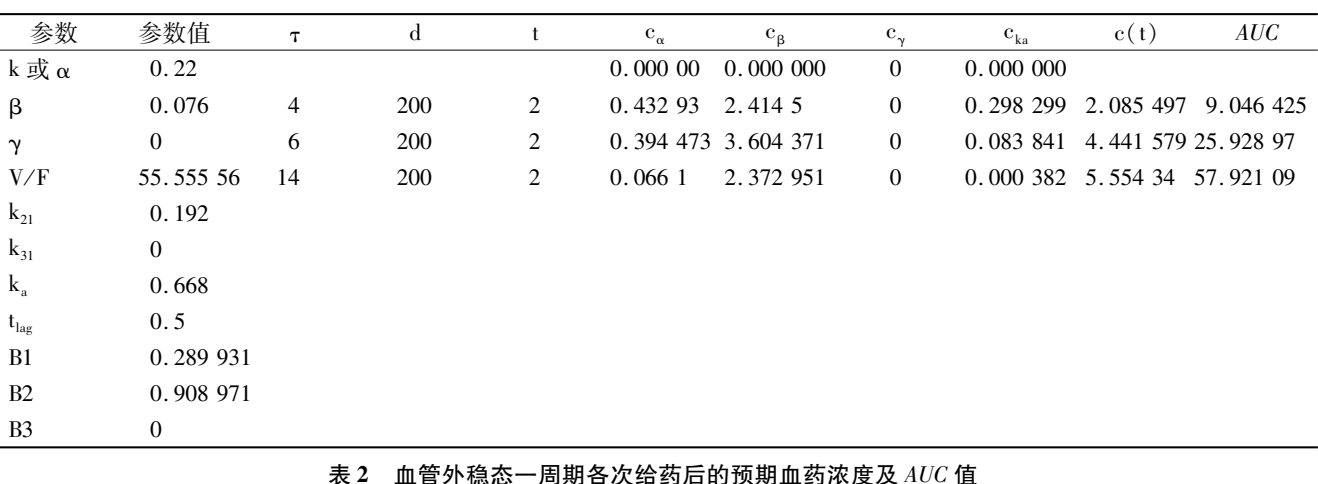

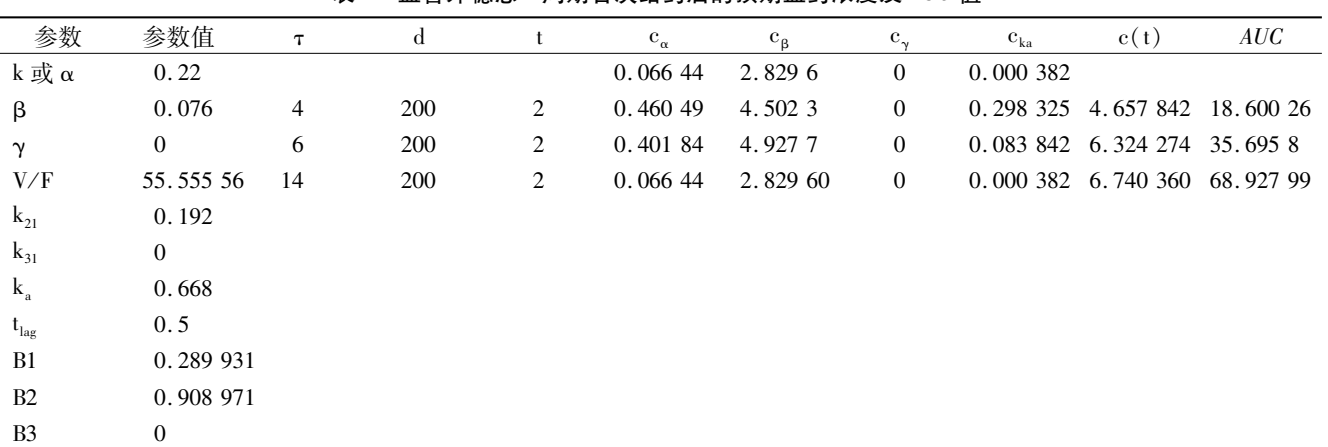

进行血药浓度的预期;②对改变给药方案,如改变给药 途径(静脉注射改为口服)、给药间隔或给药剂量,设 计新的给药方案时已有一个基础血药浓度,原来的表 格程序在制定新给药方案时有困难;③计算稳态血药 浓度时,单元格的编辑显得冗长。笔者在本研究完成 的表格程序,其单元格编辑节省一半工作量,其第 n 周 期  $s$ 次给药后时间  $t$  的血药浓度  $c(n,s;t)$ 、稳态第  $s$  次 给药后 t 时刻的血药浓度  $c(s;t)$ 、 $d_{min}$ 、 $d_{max}$ 、达坪分数 和负荷剂量等,均可通过 Excel表格的简单操作,获得 同样的计算结果。由于 Excel软件是一种非常普及的 办公软件,较之 GPAP 软件[4],笔者建立的 Excel 表格 形式的给药方案设计程序,不仅有利于广大临床药师 更好地开展给药方案设计,而且也有利于医生能根据 药动学参数开展个体化给药。

[参考文献]

- [1] 苏银法,杨秀斐,杜乐燕,等.基于 Excel软件的血管外多 次给药的方案设计[J].中国医院药学杂志,2004,24  $(12):766-768.$
- [2] 宋谦和,苏银法.基于 Excel软件的二室模型血管外给药 的方案设计[J]. 数理医药学杂志, 2004, 17 (4): 300 -302.
- [3] 苏银法,杜乐燕.基于 Excel软件的一室模型血管外给药 的给药方案设计[J].中国临床药理学杂志,2003,15(4): 297.
- [4] 李 霞,郭 政,何 颖,等.药物·受体·酶与免疫反 应动力学数据分析[M].哈尔滨:黑龙江科学技术出版 社, 1997.52-80.

# 欢迎订阅 2006 年 7 月出版的《医药导报》增刊

<sub></sub>

应广大作者、读者的要求,经湖北省新闻出版局审核批准,《医药导报》编辑部决定于 2006年 7月出版 1期增刊,该增刊收录论 文 200余篇,定价 15.00元。若需订购者请将订阅款直接汇至武汉市航空路 1号《医药导报》编辑部,邮政编码:430030。并在汇款 单上注明"增刊"字样,款到寄杂志。